Zunanje naprave

Uporabniški priročnik

© Copyright 2007 Hewlett-Packard Development Company, L.P.

Windows je zaščitena blagovna znamka družbe Microsoft Corporation v ZDA.

Informacije v tem priročniku se lahko spremenijo brez poprejšnjega obvestila. Edine garancije za HP-jeve izdelke oziroma storitve so navedene v izrecnih izjavah o jamstvu, priloženih tem izdelkom oziroma storitvam. Noben del tega dokumenta se ne sme razlagati kot dodatno jamstvo. HP ni odgovoren za tehnične ali uredniške napake ali pomanjkljivosti v tem dokumentu.

Prva izdaja: marec 2007

Št. dela dokumenta: 435746-BA1

### **Opomba o izdelku**

Ta priročnik opisuje funkcije, ki so skupne večini modelov. Nekatere funkcije morda niso na voljo na vašem računalniku.

# **Kazalo**

### 1 Uporaba naprave USB

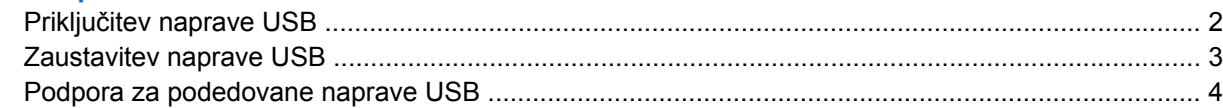

### 2 Uporaba naprave 1394 (samo nekateri modeli)

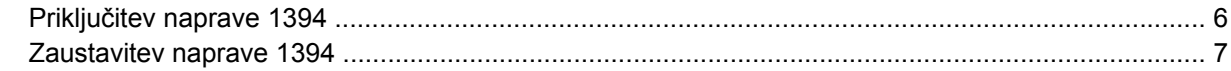

#### 3 Uporaba priključka za združitveno napravo (samo nekateri modeli)

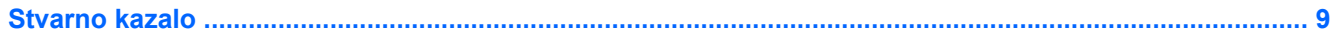

# <span id="page-6-0"></span>**1 Uporaba naprave USB**

Universal Serial Bus (USB) je vmesnik strojne opreme, ki se lahko uporablja za priključitev dodatnih zunanjih naprav, kot so tipkovnica, miška, pogon, tiskalnik ali zvezdišče USB. Naprave lahko povežemo na računalnik ali na dodatno združitveno postajo.

Pri nekaterih napravah USB utegne biti potrebna dodatna podporna programska oprema, ki je običajno priložena napravi. Dodatne informacije o programski opremi, specifični za napravo, najdete v navodilih proizvajalca.

Odvisno od modela ima lahko računalnik do 4 vrata USB, ki podpirajo naprave USB 1.0, USB 1.1, in USB 2.0. Dodatna združitvena naprava ali zvezdišče USB ima dodatna vrata USB, ki se lahko uporabljajo z računalnikom.

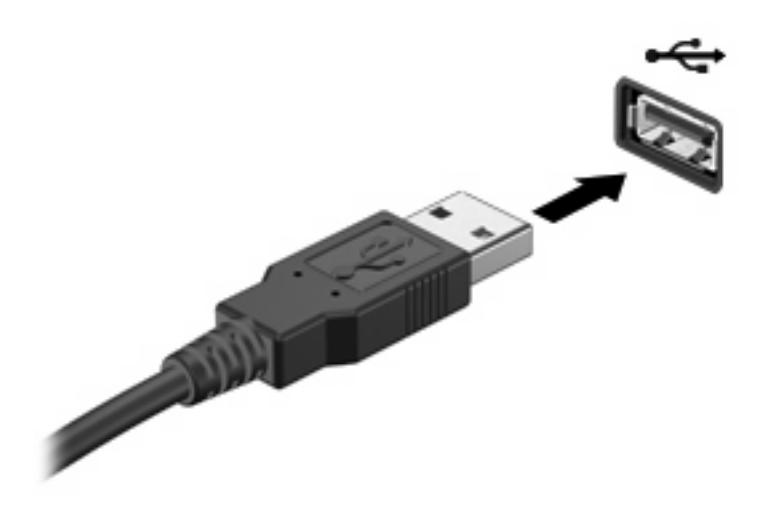

### <span id="page-7-0"></span>**Priključitev naprave USB**

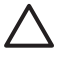

**POZOR:** Da ne pride do poškodbe priključka USB, pri priključevanju naprave USB ne uporabljajte sile.

Napravo USB priključite na računalnik tako, da kabel USB za napravo priključite na vrata USB. Ko bo naprava prepoznana, boste zaslišali zvok.

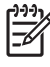

**OPOMBA:** Pri prvi povezavi naprave USB se v obvestilnem področju na desni strani opravilne vrstice prikaže sporočilo "Found New Hardware" (Najdena nova strojna oprema).

### <span id="page-8-0"></span>**Zaustavitev naprave USB**

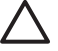

**POZOR:** Preden napravo USB odstranite, jo zaustavite, da tako preprečite izgubo podatkov ali neodzivnost sistema.

**POZOR:** Da ne pride do poškodbe priključka USB, pri odklopu naprave USB ne vlecite kabla.

Zaustavitev naprave USB:

**1.** Dvakrat kliknite ikono **Safely Remove Hardware** (Varno odstranjevanje strojne opreme) v področju za obvestila na desni strani opravilne vrstice.

₽

 $\mathbb{R}$ 

**OPOMBA:** Ikono Safely Remove Hardware (Varno odstranjevanje strojne opreme) prikažete tako, da v področju za obvestila kliknete ikono **Show Hidden Icons** (Prikaži skrite ikone) (**<** ali **<<**).

**2.** Kliknite na ime naprave na seznamu.

**OPOMBA:** Če naprave USB ni na seznamu, vam je pred odstranitvijo ni treba zaustaviti.

**3.** Kliknite **Stop** in nato še **OK** (V redu).

### <span id="page-9-0"></span>**Podpora za podedovane naprave USB**

Podpora za podedovane naprave USB (privzeta nastavitev) vam omogoča

- Uporabite tipkovnico, miško ali zvezdišče USB, povezano na vrata USB na računalniku med zagonom ali v programu ali orodju, ki ni Windows®.
- Zaženite ali ponovno zaženite iz dodatnega zunanjega diska MultiBay ali dodatne zagonske naprave USB.

Podpora za podedovane naprave USB je tovarniško nastavljena. Omogočite oziroma onemogočite jo takole:

- **1.** Program Computer Setup zaženete tako, da vklopite ali znova zaženete računalnik, in ko se v levem spodnjem kotu zaslona prikaže sporočilo "F10 = ROM Based Setup", pritisnete tipko f10.
- **2.** S puščičnimi tipkami izberite **Konfiguracija sistema > Konfiguracija naprave** in nato pritisnite enter.
- **3.** S puščičnimi tipkami omogočite oziroma onemogočite podporo za podedovane naprave USB in nato pritisnite f10.
- **4.** Če želite shraniti nastavitve in zapustiti program Computer Setup, s puščičnimi tipkami izberite **File (Datoteka) > Save changes and exit (Shrani spremembe in končaj)**. Nato sledite navodilom na zaslonu.

Nastavitve bodo začele veljati po vnovičnem zagonu računalnika.

# <span id="page-10-0"></span>**2 Uporaba naprave 1394 (samo nekateri modeli)**

IEEE 1394 je strojni vmesnik, ki omogoča priklop hitre večpredstavnostne naprave ali naprave za shranjevanje podatkov na računalnik. Pri optičnih bralnikih, digitalnih fotoaparatih in digitalnih kamkorderjih je pogosto potreben priključek 1394.

Pri nekaterih napravah 1394 utegne biti potrebna dodatna podporna programska oprema, ki je običajno priložena napravi. Dodatne informacije o programski opremi, specifični za napravo, boste našli v uporabniškem priročniku za napravo.

Vrata 1394, prikazana spodaj, podpirajo tudi naprave IEEE 1394a.

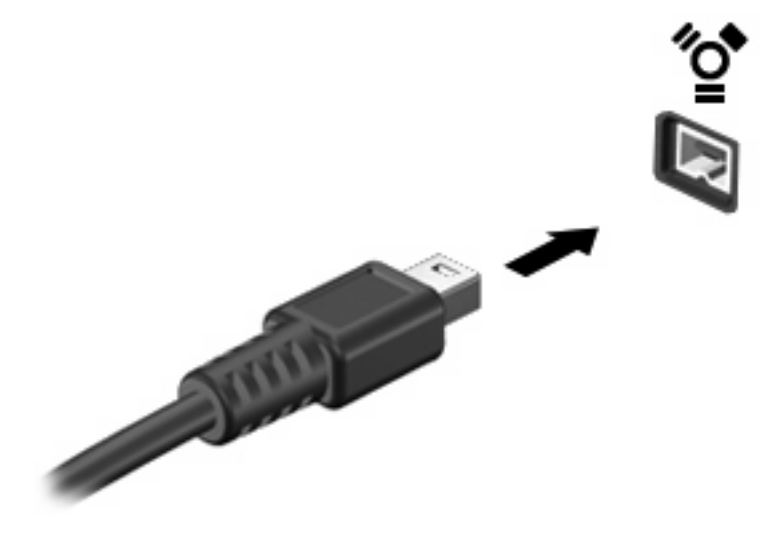

### <span id="page-11-0"></span>**Priključitev naprave 1394**

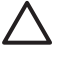

**POZOR:** V izogib poškodbe priključka za vrata 1394 pri priključevanju naprave 1394 ne uporabljajte sile.

Napravo 1394 priključite na računalnik tako, da kabel 1394 za napravo priključite na vrata 1394. Ko bo naprava prepoznana, boste zaslišali zvok.

### <span id="page-12-0"></span>**Zaustavitev naprave 1394**

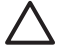

**POZOR:** Preden napravo 1394 odstranite, jo zaustavite, da tako preprečite izgubo podatkov ali neodzivnost sistema.

**POZOR:** V izogib poškodbe priključka 1394 pri odklopu naprave 1394 ne vlecite za kabel.

**1.** Dvakrat kliknite ikono **Safely Remove Hardware** (Varno odstranjevanje strojne opreme) v področju za obvestila na desni strani opravilne vrstice.

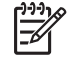

**OPOMBA:** Ikono Safely Remove Hardware (Varno odstranjevanje strojne opreme) prikažete tako, da v področju za obvestila kliknete **Show Hidden Icons** (Prikaži skrite ikone) (**<** ali **<<**).

**2.** Kliknite na ime naprave na seznamu.

 $\mathbb{R}$ **OPOMBA:** Če naprava ni prikazana, vam je pred odstranitvijo ni treba zaustaviti.

**3.** Kliknite **Stop** (Ustavi) in nato še **OK** (V redu).

# <span id="page-13-0"></span>**3 Uporaba priključka za združitveno napravo (samo nekateri modeli)**

Priključek za združitev omogoča priklop računalnika na dodatno združitveno napravo. Dodatna združitvena naprava ima dodatna vrata in priključke, ki se lahko uporabljajo z računalnikom.

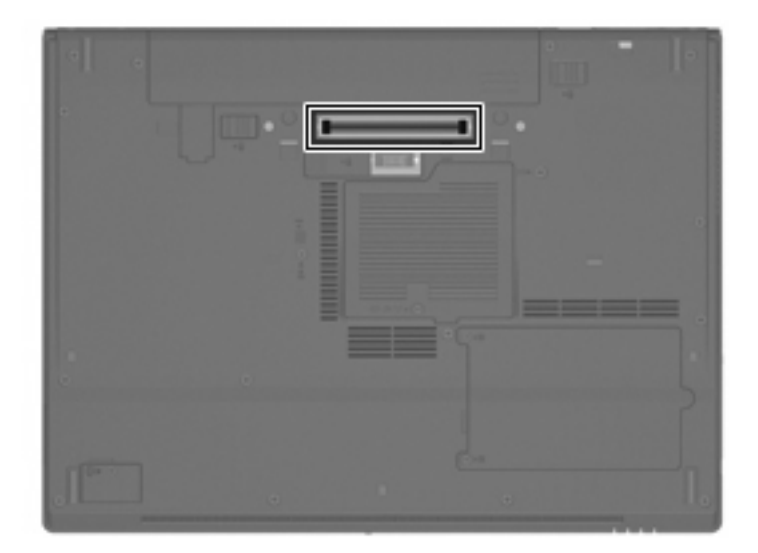

## <span id="page-14-0"></span>**Stvarno kazalo**

#### **K**

kabel 1394, priključitev [6](#page-11-0) kabli 1394 [6](#page-11-0)

USB [2](#page-7-0)

### **N**

naprave 1394 opis [5](#page-10-0) priključitev [6](#page-11-0) zaustavitev [7](#page-12-0) naprave USB priključitev [2](#page-7-0) zaustavitev [3](#page-8-0) Naprave USB opis [1](#page-6-0)

#### **P**

podpora za podedovane naprave USB [4](#page-9-0) priključek za združitveno napravo [8](#page-13-0)

#### **U**

USB, kabel, priključitev [2](#page-7-0)

#### **V**

vrata 1394 [5](#page-10-0) USB [1](#page-6-0) vrata 1394 [5](#page-10-0) vrata USB, prepoznavanje [1](#page-6-0)

#### **Z**

zvezdišča [1](#page-6-0) zvezdišča USB [1](#page-6-0)

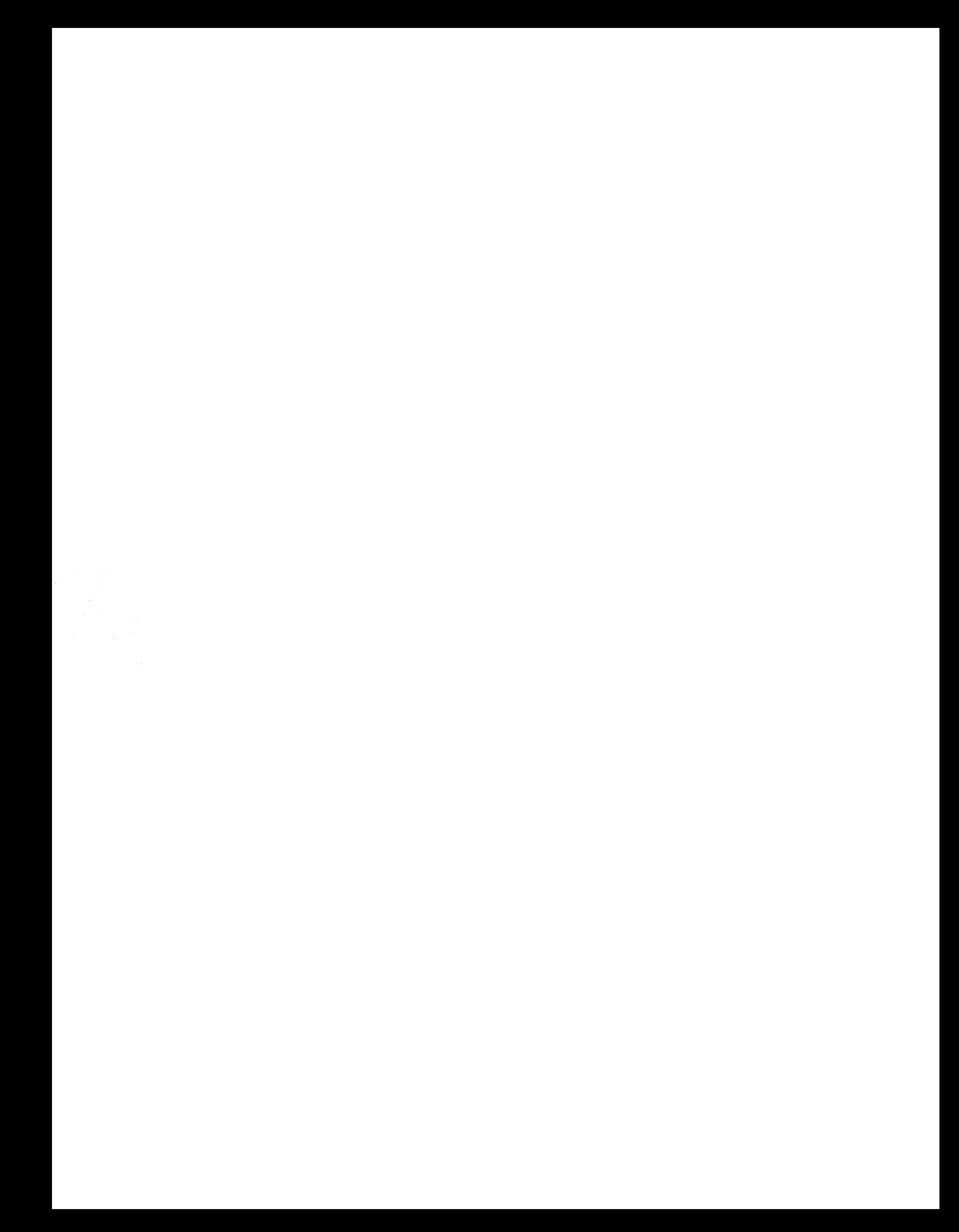